# FRTN10 Multivariable Control

# Laboratory Session 3

# Kalman Filtering and LQ Control of the MinSeg  $Robot<sup>1</sup>$

Department of Automatic Control Lund University

# 1. Introduction

In this laboratory session we will develop Kalman filters and a linear-quadratic (LQ) controller for the MinSeg™ balancing robot, see Figure 1.

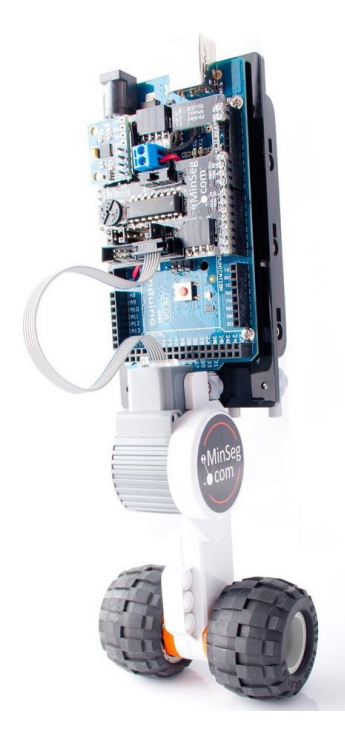

Figure 1 The MinSeg<sup>™</sup> balancing robot.

The aim of the lab is to develop a working controller for balancing the robot and let it follow a square-wave wheel position reference signal. We will first design two Kalman filters to extract state information from the raw gyro, accelerometer, and wheel encoder signals. Then we will design an LQ controller for state feedback from the estimated states with optional integral action and reference tracking.

### Pre-lab assignments

Read this document and complete all assignments marked as (Preparatory). Helpful lectures to review are lectures 9–11 on LQ control, Kalman filtering, and LQG control. Parts of lecture 3 concerning stochastic processes and their spectrum are also useful.

<sup>&</sup>lt;sup>1</sup>Written by Anton Cervin, latest update October 10, 2018.

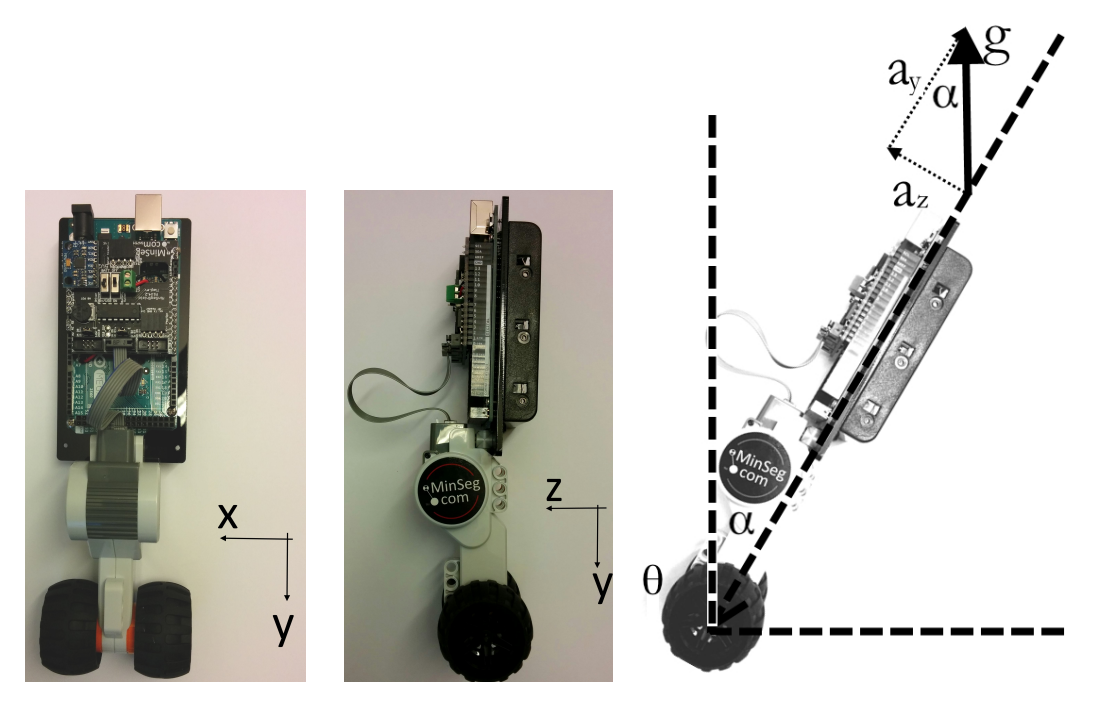

Figure 2 Definition of x, y, and z axes, tilt angle  $\alpha$  and wheel angle  $\theta$  (adapted from [1]).

## 2. The Process

The drivetrain of the MinSeg is a Lego NXT DC motor equipped with wheels. An Arduino Mega 2560 microcontroller drives the motor and reads sensor data. During the lab the MinSeg will be connected top a PC via a USB connector which allows the Arduino to be programmed and enables the reading of plot data and writing of parameters during runtime.

The MinSeg is equipped with to sensor units. The first is a rotational encoder, built into the Lego NXT motor, which gives the wheels rotational position around the wheel axle, we call this angle  $\theta$ . In the conditions of the lab, no wheel slippage will occur and this angle the directly corresponds to backward and forward position of the robot.

The second sensor unit is the inertial measurement unit (IMU). It is part of the add on board on top of the Arduino Mega. An IMU consists of two sensors: a gyro and an accelerometer. A gyro gives the angular velocities around it's coordinate axes while the accelerometer gives the acceleration along the axes. Figure 2 shows the x, y and z axes of the IMU's coordinate system. Figure 2 also shows the robots tilt angle,  $\alpha$ .

In order to properly control the process an accurate estimate of it's state needs to be found. Without going into details of the dynamics of the system, we say that the state consists of four state variables: The angle of rotation of the wheels,  $\theta$ , and the tilt angle,  $\alpha$ , as well as their time derivatives. Since we only measure two of these states directly,  $\theta$ and  $\dot{\alpha}$ , and both of those measurements are noisy, the state estimate needs to be formed by filtering of the data provided from the IMU and wheel encoder.

## 3. The Lab Interface

We will use Simulink with Simulink Coder (formerly Real-Time Workshop) for modeling and implementation of the filters and controllers. The main diagram is shown in Figure 3.

The model is configured by five variables in the Matlab workspace, these variables are

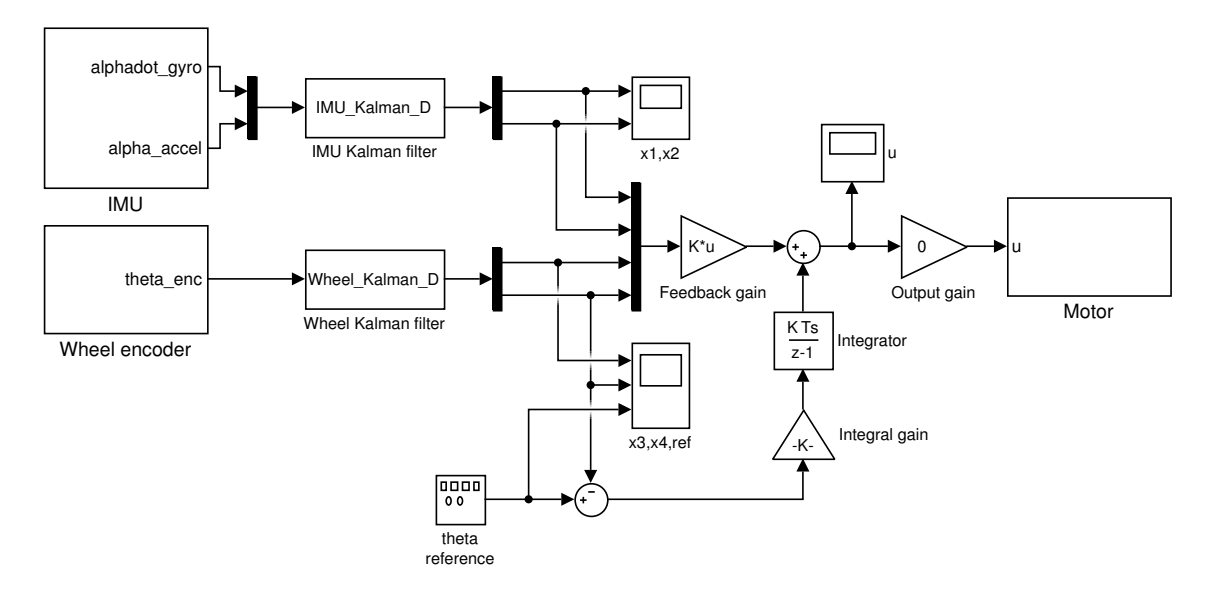

Figure 3 Simulink model lab3.slx for filter and controller implementation.

IMU Kalman D, Wheel Kalman D, Feedback Gain, Integral Gain, and Ts. When the simulink model is run, it will read these variables, compile the resulting controller and upload it to the MinSeg. To design our controller we simply assigning different kalman filters and feedback gains to the workspace variables. When the model is first opened, default (zero) values for the controller variables automatically defined.

The last variable, Ts, is the sample time for the controller. In the first part of the lab this will be set to 40 ms but later you will be asked to decrease it to 15 ms. This is because the scopes of Simulink model are not able to update properly at the higher sample frequency so in order to properly look at our measurements the longer sample time is needed. When we later tries to actually control the process, better performance is achieved with the faster sample time.

Assignment 1. Download lab3 files. zip from the course homepage and extract the contents to some suitable working directory. In a terminal window, type

#### VERSION=R2016a matlab

to start Matlab R2016a. Once Matlab has started, go into the **lab3** files directory and then type

#### setup lab3

to setup the paths to the Matlab/Simulink support packages and the Simulink libraries for the Arduino and MinSeg hardware.

Open up and explore the Simulink model lab3.slx. Make sure that you understand how the IMU, Wheel encoder and Motor blocks relate to the real MinSeg robot. Also check the current value of Ts. it should be 40 ms.  $\Box$ 

## 4. Tilt Angle Measurements

First we will focus on the measurements that will form our estimation of the tilt angle,  $\alpha$ , and it's derivative,  $\dot{\alpha}$ . These measurements will be taken from the IMU. The gyro gives us a noisy signal proportional to  $\dot{\alpha}$ , while the accelerometer data together with some trigonometry can give a rough estimate of  $\alpha$ .

#### 4.1 Calibration

The IMU needs to be calibrated. Both the gyro and the accelerometer has an offset that needs to be corrected by adding a bias to the raw signal. This offset can also drift slightly so the IMU might need recalibration during the lab.

Assignment 2. Connect the MinSeg to the computer using the USB cable. Check that the COM port is properly defined in the Simulink model under Simulation / Model Configuration Parameters / Hardware Implementation / Host-board connection. (Switching from Manually to Automatically and back to Manually again normally sets it right.)

Click "Run" in the Simulink model and wait about 60 seconds for the diagram to be compiled and uploaded to the Arduino. (If you get an error message, ask the lab supervisor for help.) When the model is running, open up the IMU subsystem and study the raw signals from the  $x$  gyro and from the  $z$  and  $y$  accelerometers. Rotate the robot in different directions by hand and verify that the signals seem to behave as expected.  $\Box$ 

Assignment 3. Lay the robot flat on its back (battery case towards the table) and calibrate the x gyro and y accelerometer readings to zero (approximately, on average) by entering suitable values for the offsets xvel bias and yaccel bias. Then stand the robot up and hold the battery case towards a vertical surface, e.g. a wall, and calibrate the z accelerometer reading to zero by similarly adjusting zaccel bias.  $\Box$ 

The raw values of the gyro and the accelerometer can drift slightly so this calibration procedure above might be needed to be repeated.

#### 4.2 Angle Measurement

The gyro gives us a direct, but noisy, measurement of the angular velocity, i.e.  $\dot{\alpha}$ , but we have no direct measurement of  $\alpha$ . A rough estimate can be formed by looking at the components of the acceleration data given by the accelerometer.

When the device is sitting still, the three acceleration components  $a_x$ ,  $a_y$ , and  $a_z$  will add up as

$$
\sqrt{a_x^2 + a_y^2 + a_z^2} = 9.81 \text{ m/s}^2
$$

As long as the robot is stationary and not tilting sideways  $(a_x = 0)$ , we can use the geometric relationship indicated in Figure 2 and calculate the tilt angle according to

$$
\alpha = \operatorname{atan2}(a_z, -a_y)
$$

The accelerometer signals are noisy and they also pick up any external forces acting on the IMU chip (remember  $F = m \cdot a$ ), making the calculation above meaningful only for low-frequency signal components (below, say, 1 rad/s).

**Assignment 4.** Look at the alpha accel scope in the IMU block of the Simulink model. Does the measurement correctly describe the tilt angle when the MinSeg is stationary? Move the MinSeg forward and backward without tilting it, is the measurement of the angle correct?  $\Box$ 

#### 4.3 Measurement Noise Identification

The IMU block in the Simulink model returns the calibrated and rescaled values of  $\alpha$  and  $\dot{\alpha}$  and these are now considered as two of our noisy measurements. In order to design good filters we would like to know more about the noise characteristics.

Assignment 5. Keep the robot completely still for 1000  $\cdot$  Ts seconds and then hit "Stop". The 1000 most recent measurements are automatically stored in the workspace in the variables of alphadot gyro and alpha accel. For the first measurement (alphadot gyro), plot the signals, remove any linear trends, calculate their variance and save it in variable, and plot their spectra, using:

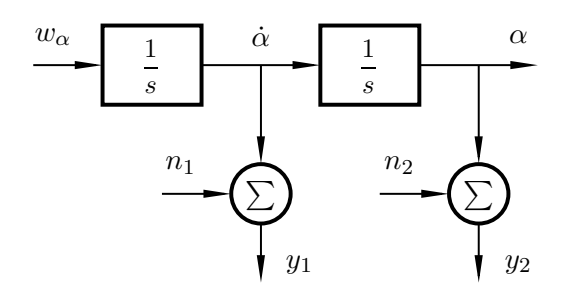

Figure 4 Model of the IMU for design of the first Kalman filter.

```
plot(alphadot_gyro) % plot
y1 = detrend(alphadot_qyro,'linear'); % remove linear trend
plot(y1) \frac{1}{2} plot again
y1var = var(y1); \frac{1}{3} calculate stationary variance
pwelch(y1) % plot periodogram (estimate of spectrum)
```
Is the measurement noise white? What is the intensity? Answer the same questions for the measurement given by alpha accel. Make sure to save y1var and y2var for later use.  $\Box$ 

## 5. Tilt Angle Estimation

We will use a Kalman filter to reduce the effect of the noise on our measurements  $y_1$  and  $y_2$  of  $\alpha$ and  $\alpha$ . Kalman filters need a model of the dynamics and the simplest possible choice is to simply consider the robot dynamics as completely unknown and describe them some process noise in the form of external angular acceleration  $w_{\alpha}$ . The system can then be modeled as a double integrator from  $w_{\alpha}$  to the tilt angle  $\alpha$ , see Figure 4.

 $w_{\alpha}$  contain all dynamics from the motor and the inverted pendulum and is in reality very non-white noise. However, since the aim was simplicity we will assume it is white noise with intensity  $R_1$ . The downside of this modeling choice is of course that the resulting filter won't be as good as it could be but it will be adequate for this application.

Assignment 6 (Preparatory). Convert the model in Figure 4 to state-space form using the state vector  $\begin{pmatrix} x_1 \\ x_2 \end{pmatrix} = \begin{pmatrix} \dot{\alpha} \\ \alpha \end{pmatrix}$ . What dimensions and structure do the process and measurement noise intensity matrices  $R_1$ ,  $R_2$ , and  $R_{12}$  have in this case? Assume that the noise processes are uncorrelated.

Setting  $R_2 = I$ , write down the algebraic Riccati equation and the resulting set of quadratic equations involving the elements of the error covariance matrix  $P = \begin{pmatrix} p_1 & p_2 \\ p_2 & p_3 \end{pmatrix}$ . Would it be easy to solve these equations by hand?

Using  $l$ qe in Matlab, calculate the Kalman filter gain  $K$  and the resulting observer poles for some different values of  $R_1$  (very large and very small). How is the relative size of  $R_1$  compared to  $R_2$ influencing the speed of the observer?  $\Box$ 

**Assignment 7.** Design the Kalman filter for  $\dot{\alpha}$  and  $\alpha$  in Matlab, using the measured values of  $R_2$  from Assignment 5 and some arbitrary value for  $R_1$  as a starting point. Work in a Matlab script so that you can easily repeat the whole procedure. Using  $ss$ , formulate the Kalman filter as a state-space system imu kalman according to

$$
\frac{d\hat{x}(t)}{dt} = (A - KC)\hat{x}(t) + Ky(t)
$$

$$
\hat{x}(t) = I\,\hat{x}(t)
$$

The system should have two inputs and two outputs in order to match the Simulink model.

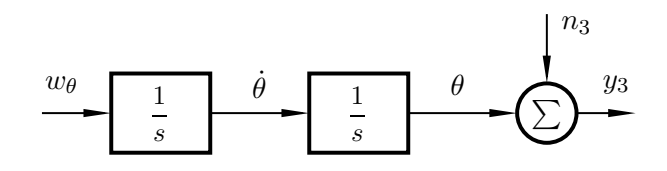

Figure 5 Model of the wheels for design of the second Kalman filter.

Plot the Bode magnitude diagram of the filter using bodemag and interpret what you see. How are the measurements  $y_1$  and  $y_2$  combined to produce the estimates  $\hat{x}_1$  and  $\hat{x}_2$  respectively?

Finally, convert the filter into a discrete-time system IMU Kalman D using c2d and first-order hold sampling<sup>1</sup> as follows:

 $IMU_K$ alman  $D = c2d(imu_k$ alman, Ts, 'foh');

"Run" the Simulink model and try the Kalman filter on the real process. Tilt the robot by hand and observe how fast the estimates  $\hat{x}_1$  and  $\hat{x}_2$  are following the movements. Hit "Stop", repeat the whole procedure with different design matrices and observe the difference in tracking speed. For balancing, the filter bandwidth from  $y_1$  to  $\hat{x}_1$  should be at least 50 rad/s and from  $y_2$  to  $\hat{x}_2$  about  $1 \text{ rad/s.}$   $\Box$ 

## 6. Wheel Position Estimation

With a filter for two of our state variables, we turn to designing a second Kalman filter for estimating the wheel angular speed  $\theta$  and position  $\theta$ . For this we will rotational encoder of the motor which will be our last measurement  $y_3$ .

Similar to to before model most of the dynamics as unknown process noise on a double integrator. As before the noise contains the response of the motor on changes in the applied voltage and the inertia of the robot. A model of the subsystem is shown in Figure 5.

Different from before we now only have one measurement, the output from the encoder. This signal is not very noisy but is quantized with a resolution of 0.5 degrees which results in uncertainties. The measurement noise of the model,  $n_3$ , represents this quantization error of the wheel encoder.

Assignment 8 (Preparatory). Convert the model in Figure 5 to state-space form using the state vector  $\begin{pmatrix} x_3 \\ x_4 \end{pmatrix} = \begin{pmatrix} \dot{\theta} \\ \theta \end{pmatrix}$ . Assuming the relative noise intensities

$$
R_1 = \left(\begin{array}{cc} \omega^4 & 0 \\ 0 & 0 \end{array}\right), \quad R_2 = 1,
$$

show that the algebraic Riccati equation for the Kalman filter has the solution

$$
P = \begin{pmatrix} \sqrt{2}\,\omega^3 & \omega^2 \\ \omega^2 & \sqrt{2}\,\omega \end{pmatrix}
$$

and that the resulting observer poles are given by the characteristic equation

$$
s^2 + \sqrt{2}\,\omega s + \omega^2 = 0.
$$

(We have hence shown that, for this problem, placing the two observer poles in the standard pattern with  $\pm$ 45 $\degree$  angle from the negative real axis is optimal.)  $\Box$ 

 $1$ <sup>Y</sup>Ou can learn more about discretization and implementation methods in FRTN01 Real-Time Systems.

**Assignment 9.** Design the Kalman filter for  $\dot{\theta}$  and  $\theta$  in Matlab. Aim for a filter bandwidth of at least 50 rad/s. Formulate the Kalman filter as a state-space system wheel kalman using ss (see Assignment 6). The system should in this case have one input and two outputs to match the Simulink model. Then convert it into discrete time and save it to Wheel Kalman D using

Wheel Kalman  $D = c2d$  (wheel kalman, Ts, 'foh');

Finally, hit "Run" and try the Kalman filter on the real process. Turn the robot wheels by hand and verify that the estimates  $\hat{x}_3$  and  $\hat{x}_4$  seem to behave as expected.  $\Box$ 

### 7. Design of LQ State Feedback

With filters for all of our state variables ee now turn to modeling and controlling the dynamics of the robot to make it balance in the upright position  $(\alpha = 0)$ .

First-principles modeling of the motor, wheels and body of the robot gives a set of nonlinear differential equations, see [2] for details. Linearization of these equations around the upright equilibrium gives the following linear model:

$$
\ddot{\alpha} = -3.1\dot{\alpha} + 58.4\alpha + 62.7\dot{\theta} - 148u
$$

$$
\ddot{\theta} = 40.1\dot{\alpha} - 318\alpha - 766\dot{\theta} + 1808u
$$

The control signal u represents the motor voltage (limited to  $\pm 3.25$  V for power over USB). Using the state vector  $x = (\dot{\alpha} \alpha \dot{\theta} \theta)^T$  we can write this as

$$
\dot{x} = \begin{pmatrix} -3.1 & 58.4 & 62.7 & 0 \\ 1 & 0 & 0 & 0 \\ 40.1 & -318 & -766 & 0 \\ 0 & 0 & 1 & 0 \end{pmatrix} x + \begin{pmatrix} -148 \\ 0 \\ 1808 \\ 0 \end{pmatrix} u
$$

Assignment 10 (Preparatory). Calculate the poles of the linear robot model using Matlab. The fastest pole is related to the motor dynamics. Explain why there is a pole located in the origin—how does it relate to the real robot? Are there any fundamental limitations imposed by the dynamics?  $\Box$ 

**Assignment 11.** Define the system matrices as well as some initial values of the design weights Q1 and Q2 in Matlab and then calculate an LQ controller for the robot using lqr:

Feedback Gain =  $lqr(A, B, Q1, Q2)$ 

A suitable first guess of weight matrices is

$$
Q_1 = \begin{bmatrix} \frac{1}{|x_1|_{\max}^2} & & & \\ & \frac{1}{|x_2|_{\max}^2} & & \\ & & \frac{1}{|x_3|_{\max}^2} & \\ & & & \frac{1}{|x_4|_{\max}^2} \end{bmatrix} \quad Q_2 = \frac{1}{|u|_{\max}^2}
$$

and  $Q_{12}$  a zero matrix where  $|x_i|_{\text{max}}$  and  $|u|_{\text{max}}$  are the absolute values we generally which  $x_i$  and  $u_i$  shouldn't exceed.

Simulate the closed-loop response to the initial condition  $\alpha = 0.04$  rad (all other states zero):

syscl = ss(A-B\*Feedback Gain,[],[eye(4);-Feedback Gain],0); x0 = [0 0.04 0 0]; initial(syscl,x0,1);

The plot shows the response of the four states as well as the control signal (in the fifth subplot). The tilt angle should recover within about 1 s, while the wheel angle could take much longer to recover. At the same time, the control signal magnitude should not exceed 3.25 V. Adjust the design weights and repeat the above procedure until you have a controller that seems reasonable.  $\Box$ 

Assignment 12. Check if the IMU needs to be recalibrated and do so if needed. Set Ts to 15 ms and re-discretize all Kalman filters.

For the controller that performed well in the simulation, run the Simulink model and test the controller on the robot. Balance the robot by hand in the upright position and check that the control signal u looks reasonable. Finally set the Output gain to 1 to activate the controller. To stop the controller, set the Output gain back to 0 and hit "Stop".

DOES IT WORK? If yes, see if you can change the behavior by playing with the design weights.

Common problems if it fail to balance; Check that the wheel are not rubbing against the body of the MinSeg. Check if the IMU needs to be recalibrated. Make sure you are close to the balance point when activating the controller.  $\Box$ 

### 8. Integral Action and Reference Tracking

In the final part of the lab we will introduce tracking of the wheel position reference signal  $r$  using explicit integration. The integrator state is given by

$$
\dot{x}_i = r - \hat{x}_4
$$

where  $\hat{x}_4$  is the estimated wheel position from the second Kalman filter. As you can see, this calculation has already been implemented in the Simulink model.

**Assignment 13.** Use 1qi to design an extended state feedback vector  $L_e = (L_l_i)$  that can then be used in an extended control law

$$
u = -L\hat{x} - l_i x_i
$$

Proceed in Matlab as follows:

```
Qi = ... <br>
8 Integral state penalty
Q1e = blkdiag(Q1,Qi) % Extended Q1 matrix
sys = ss(A, B, [0 0 0 1], 0) % Define system with theta as the only output
Le = lqi(sys,Q1e,Q2) % Calculate extended feedback gain vector
Feedback Gain = Le(1:4) % Extract L
Integral Gain = Le(5) % Extract li
```
Hit "Run" and test the controller. If the system seems stable, activate the theta reference by entering a suitable Amplitude value like  $\pi$ . If needed, go back and tune the Kalman filters or the state feedback further.  $\Box$ 

### 9. Summary and Evaluation

**Assignment 14.** Answer the following questions on a piece of paper and hand in:

- 1. Write down the most important lessons learned by designing "optimal" filters and controllers for the MinSeg robot.
- 2. This was the first time this lab was given. What could be improved for future editions?

# References

- [1] Angle estimation using gyros and accelerometers (lab PM), January, 2018. Division of Automatic Control, ISY, Linköping University, Sweden.
- [2] Brian Howard and Linda Bushnell. Enhancing linear system theory curriculum with an inverted pendulum robot. In Proc. American Control Conference, 2015.